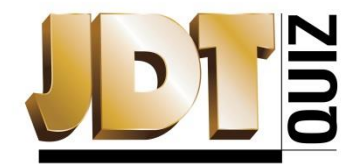

Journal of Dental Technology October 2022 Dental Laboratories Use CT Data Analysis Software NBC Approval #42054

- 1. In the lateral and posterior tooth positions, creating a plaster cast from a classic dental impression remain the method of choice for bridges and aligners.
	- a. True
	- b. False
- 2. Using three-dimensional CT Scanning cuts out the "middleman" of a plaster positive by working directly from the initial negative impression.
	- a. True
	- b. False
- 3. There is not a lab-required maximum STL mesh file size of 10 MB
	- a. True
	- b. False
- 4. The CT Scans provide accurate, robust data from scan cycles of just 30 seconds, or up to 2 scanned impressions a minute.
	- a. True
	- b. False
- 5. The dental impression is loaded into the CT Scanner, and the next step is to create a negative.
	- a. True
	- b. False
- 6. The software accurately captures the surface geometry of the entire object and removes from it all irrelevant, but memory consuming, areas.
	- a. True
	- b. False
- 7. When creating the STL file, the software uses only data that is relevant to the creation of the product, accomplished by the software creating a ROI (region of interest) from the surface data.
	- a. True
	- b. False
- 8. ROI templates are imported as two rectangular regions that store position information, which makes it easier to split the scanned object into upper and lower parts.
	- a. True
	- b. False
- 9. After an ROI template is imported, next a measurement template is loaded with free-form surfaces, projecting them from all directions onto the outer surfaces to be removed.
	- a. True
	- b. False
- 10. This process can allow for multiple workstations running the same project in order to save time.
	- a. True
	- b. False

Passing quiz grades are worth 1/2 point documented scientific credit. To earn CDT credit, once the quiz is completed, send it to the NADL at the address or fax number below or submit this quiz online at [www.nadl.org/members/JDT/quizzes/.](http://www.nadl.org/members/JDT/quizzes/) To earn an additional ½ point professional development credit, visit [www.nbccert.org](http://www.nbccert.org/) to submit your time for reading the accompanying article(s) in the professional development log. Quiz credits will appear on the NBC CDT Online Education Tracking System at [www.nbccert.org](http://www.nbccert.org/), which is updated weekly. This quiz is provided to test the technician's comprehension of the article's content, and does not necessarily serve as an endorsement of the content by NADL or NBC.

Name: CDT #: Date: